# PICKGUI: Tracing radar reflectors in MATLAB

Joseph A. MacGregor

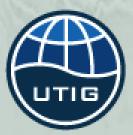

2014 SHARAD–MARSIS Data User's Workshop

Supported by:

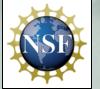

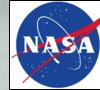

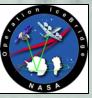

#### Motivation for a MATLAB solution

Recognizing that is no clear winner as a comprehensive tool for tracing a large amount of radiostratigraphy and then doing something with it

- KU Greenland radar data already available in MATLAB's .mat format
- Challenges associated with importing/exporting into various seismic software packages
- Recent development of novel methods for predicting reflector morphology
- Relatively easy GUI development
- Fear the black box
- Need for efficient workflow between reflector tracing, dating, ice-flow modeling and echo-intensity analysis

Ultimately, we are tracing lines on images, which isn't that hard, but organizing those lines making geophysical sense of them *is* hard

## **PICKGUI** pros/cons

#### Pros

- Free as in MATLAB
- Flexible and user-extensible
- Reasonably documented and commented, but not exhaustively so
- Emphasis on QC: Anyone can pick a layer, but believing a layer is harder
- Code repository on Github makes forking/merging easy
- Traced lots of Greenland radiostratigraphy successfully, i.e., it works
- Could easily be extended to include cluttergrams

#### Cons

- I am currently the only developer
- Functionality satisfies current interests (terrestrial IPR data)
- Modification to work with SHARAD data requires support (\$) or a suitably motivated researcher
- Mapping, Signal Processing and Image Processing Toolboxes strongly recommended

#### Example tracing of a ~50-km segment

## Predict Flatten Trace

| 🗯 MATLAB Window He           | elp                          |        |                     | and the second |            |      |             |                          |                             |                  |            |          |         |        |       | 😽 🍪 🎸   | 0 * 🤅     | Tue 13:0   | 7 Q ≔             |
|------------------------------|------------------------------|--------|---------------------|----------------|------------|------|-------------|--------------------------|-----------------------------|------------------|------------|----------|---------|--------|-------|---------|-----------|------------|-------------------|
| 00                           |                              |        |                     |                |            |      |             | Figures – Figure 1: PICk | GUI                         |                  |            |          |         |        |       |         |           |            |                   |
| * * 🗋 😂 🗟 🗞 🧕                | ९ ९ ११ 🛛 🦊 🔏 - 🗔 ।           |        | 1                   |                |            |      |             |                          |                             |                  |            |          |         |        |       |         | ( E       | 3   00   6 | 880               |
| Load data                    | Trim y N <sub>decimate</sub> | 5      | Chunk               | full ‡         | Load picks | Phas | se keep     | Pick Mar                 | ually N <sub>flat mea</sub> | n 5              | Layer #4 s | elected. |         |        |       |         |           |            |                   |
| 20110329_02_block15_3        | 0                            |        | L <sub>chunk</sub>  | 10             | Load ref.  |      |             | Semi-automat             | ically N <sub>win</sub>     | 1                | Last       | Next     | Focus   | Adjust | Merge | t o     | .1        | Match      | Save              |
| ● twtt ○~depth               | ⊖ phase                      | ) flat | f <sub>center</sub> | 150            | Pop figure | Manu | Jal Flatten | Smoothed layers          | L smooth                    | 1                | Layer      | 4 ‡      | Select  | Delete | Test  | rid 🛛 🗋 | oone ÷    |            | eset x/y          |
| t <sub>min</sub> fix         | +                            |        | _                   |                |            |      |             |                          |                             |                  |            |          |         |        |       |         |           |            | dB <sub>max</sub> |
| 2.6                          |                              |        |                     |                |            |      |             |                          |                             |                  |            |          |         |        |       |         |           | -50        | -45               |
| <u>→</u> 5                   |                              |        |                     |                |            |      |             |                          |                             |                  |            |          |         |        |       |         |           | -00        | <b>_</b>          |
|                              |                              |        |                     |                |            |      |             |                          |                             |                  |            |          |         |        |       |         |           |            |                   |
|                              |                              |        |                     |                |            |      |             |                          |                             |                  |            |          |         |        |       |         |           | -60        |                   |
|                              |                              | -      |                     |                |            |      |             |                          |                             |                  |            |          |         |        |       |         | 11 A 12 A |            |                   |
|                              |                              | ~~~~   |                     |                |            |      |             |                          |                             |                  |            |          |         |        |       |         |           |            | -                 |
| 10                           |                              |        |                     |                |            |      |             |                          |                             |                  |            |          | -       |        |       |         |           | -70        |                   |
|                              |                              |        |                     |                |            |      |             |                          |                             |                  |            |          |         |        |       |         |           |            |                   |
|                              |                              |        |                     |                |            |      |             |                          |                             |                  |            |          |         |        |       |         |           |            |                   |
|                              |                              |        |                     |                |            |      |             |                          |                             |                  |            |          |         |        |       |         | -         | -80        |                   |
| 15                           |                              |        |                     |                |            |      |             |                          |                             | - and the second |            |          | ~       |        |       |         |           |            |                   |
|                              |                              | ~      |                     |                |            |      | ~~          |                          |                             |                  |            |          | ******* |        |       |         |           |            |                   |
|                              |                              | ·····  |                     |                |            |      |             |                          |                             |                  |            |          |         |        |       |         | -         | -90        |                   |
| (i)                          |                              |        |                     |                |            |      |             |                          |                             |                  |            |          |         |        |       |         |           |            |                   |
| Reset                        |                              |        |                     |                |            |      |             |                          |                             |                  |            |          |         |        |       |         |           |            | Reset             |
| Reset<br>t <sub>max</sub> 20 |                              |        |                     |                |            |      |             |                          |                             |                  |            |          |         |        |       |         | -         | -100       | dB <sub>min</sub> |
| 36.5                         |                              |        |                     |                |            |      |             |                          |                             |                  |            |          |         |        |       |         |           |            | -148              |
| <u> </u>                     |                              |        |                     |                |            |      |             |                          |                             |                  |            |          |         |        |       |         |           |            | -                 |
|                              |                              |        |                     |                |            |      |             |                          |                             |                  |            |          |         |        |       |         |           | -110       |                   |
| 25                           |                              |        |                     |                |            |      |             |                          |                             |                  |            |          |         |        |       |         | _         |            |                   |
|                              |                              |        |                     |                |            |      |             |                          |                             |                  |            |          |         |        |       |         |           |            |                   |
|                              |                              |        |                     |                |            |      |             |                          |                             |                  |            |          |         |        |       |         |           | -120       |                   |
|                              |                              |        |                     |                |            |      |             |                          |                             |                  |            |          |         |        |       |         |           |            |                   |
| 30                           |                              |        |                     |                |            |      |             |                          |                             |                  |            |          |         |        |       |         |           |            |                   |
|                              |                              |        |                     |                |            |      |             |                          |                             |                  |            |          |         |        |       |         |           | -130       |                   |
|                              |                              |        |                     |                |            |      |             |                          |                             |                  |            |          |         |        |       |         |           |            |                   |
|                              |                              |        |                     |                |            |      |             |                          |                             |                  |            |          |         |        |       |         |           |            |                   |
|                              |                              |        |                     |                |            |      |             |                          |                             |                  |            |          |         |        |       |         | -         | -140       |                   |
| 35                           | m                            |        |                     |                |            |      |             |                          |                             |                  |            |          |         |        |       |         | -         |            |                   |
|                              | 280                          | 1285   |                     | 1290           | 10         | 95   | 1300        | 4*                       | 05                          | 1310             |            | 1315     |         | 1320   |       | 1325    |           | dB)        |                   |
|                              |                              | 1200   |                     | 1250           | 12         |      | Reset       | Distance (km)            | dist <sub>max</sub>         |                  |            | 1510     |         | 1520   |       |         |           | dB)        | Reset             |
|                              | 278.6                        |        |                     |                |            | •    | neset       |                          | max                         |                  | 1          |          |         |        |       |         | Re        |            |                   |
| Figure 1: PICKGUI 🛛 🛪        |                              |        |                     |                |            |      |             |                          |                             |                  |            |          |         |        |       |         |           |            |                   |

#### Example QC of hundreds of kilometers of data

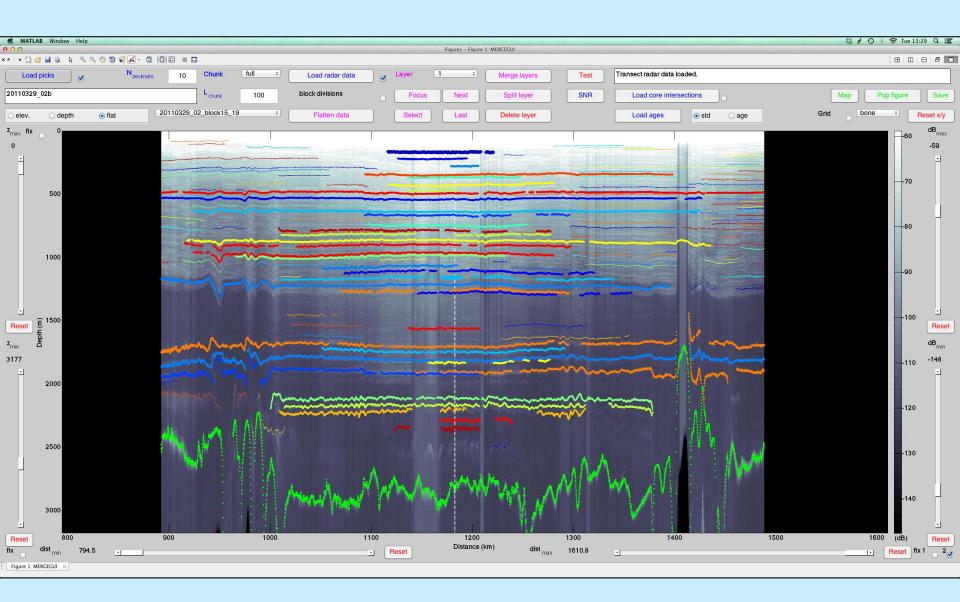

#### **Example matching of layers between transects**

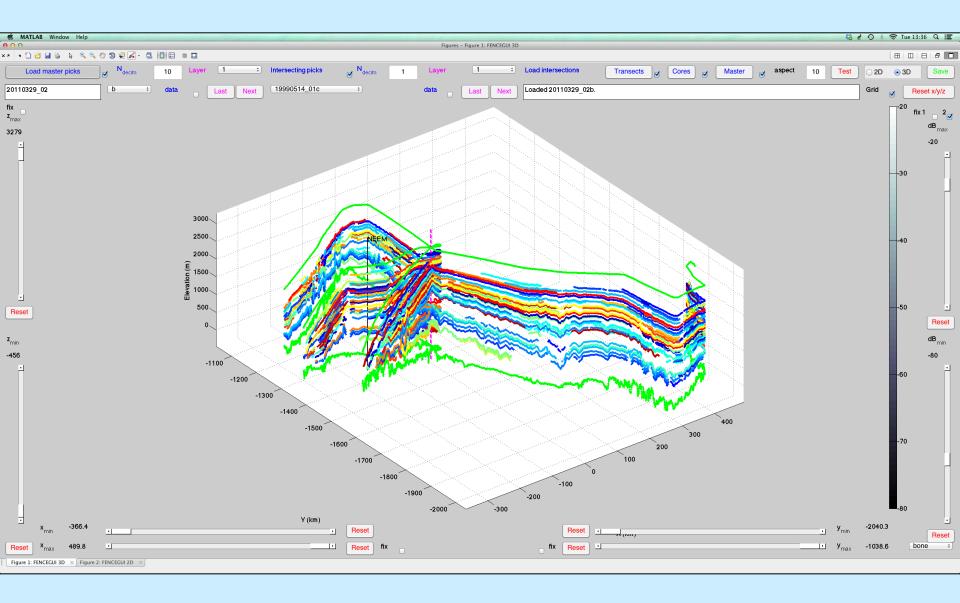

#### Age structure of the Greenland Ice Sheet

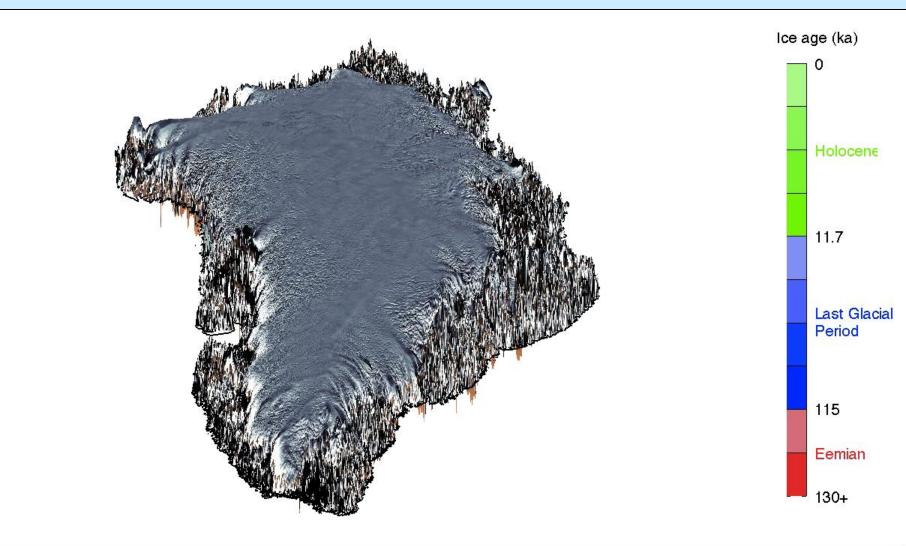

Ice-sheet surface and bed elevation and masks from *Bamber et al.* [2013, The Cryosphere] MODIS Mosaic of Greenland from J.A. Bohlander and T.A. Scambos

### Interested?

#### Two options:

- Contact me: joemac@ig.utexas.edu
- Download from Github: https://github.com/ joemacgregor/pickgui

| G  | itHub         | This repository     | Search or type a command       | ③ Explore Featu                 | res Enterprise Blog        |
|----|---------------|---------------------|--------------------------------|---------------------------------|----------------------------|
|    | joemacgr      | egor / <b>pic</b> k | gui                            |                                 |                            |
| MA | TLAB scripts/ | functions for       | tracing reflectors in ice-p    | enetrating radar data           |                            |
|    | 32 com        | imits               | ∲ 1 branch                     | ⊗ 0 releases                    | i contributor              |
| ĩ  | ) 🍞 branch: i | master - pi         | ckgui / 관                      |                                 |                            |
| re | eadme update  |                     |                                |                                 |                            |
| 8  | joemacgregor  | authored 12 days    | ago                            |                                 | latest commit ccb8c7f5f9 🔂 |
|    | doc           | layer prop          | pagation in pickgui            |                                 | 16 days ago                |
|    | util          | long-term           | updates to GUIs                |                                 | 4 months ago               |
|    | wrapper       | start               |                                |                                 | a year ago                 |
|    | .gitignore    | delete tes          | st                             |                                 | a year ago                 |
|    | README.md     | readme u            | pdate                          |                                 | 12 days ago                |
|    | aresp.m       | lots o' up          | dates                          |                                 | 2 months ago               |
| E  | aresp_obj.m   | lots o' up          | dates                          |                                 | 2 months ago               |
|    | core_int.m    | new func            | tionality: depth view, mouse-c | lick layer selection            | 25 days ago                |
|    | fencegui.m    | sub-funct           | ion name changes, bug smas     | hing in PICKGUI                 | 17 days ago                |
|    | frameslice.m  | start               |                                |                                 | a year ago                 |
|    | mergegui.m    | sub-funct           | ion name changes, bug smas     | hing in PICKGUI                 | 17 days ago                |
|    | phaseinterp.m | new func            | tionality: depth view, mouse-c | lick layer selection            | 25 days ago                |
|    | pickgui.m     | minor pic           | kgui bugfix                    |                                 | 12 days ago                |
|    | pickinterp.m  | start               |                                |                                 | a year ago                 |
|    | pkmatch.m     | start               |                                |                                 | a year ago                 |
|    | radarint.m    | fencegui            | - bug fixes, improved master   | layer matching/coloring, aspect | 11 months ago              |
|    | adblockproc.m | new func            | tionality: depth view, mouse-c | lick layer selection            | 25 days ago                |

#### README.md

#### pickgui

MATLAB scripts/functions for tracing reflectors in ice-penetrating radar data.

See either misc/pickgui\_man.pdf or run "help FUNCTION\_NAME" in the MATLAB command line to learn more about each script/function.